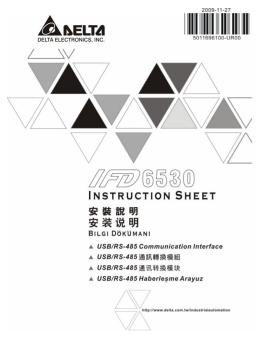

DVP-1226270-01

ENGLISH

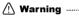

- ✓ Please thoroughly read this instruction sheet before installation and putting it into use.
- The content of this instruction sheet and the driver file may be revised without prior notice. Please consult our distributors or download the most updated instruction/driver versionat http://www.delta.com/wbproduce/mcontrol\_com\_adm.asp

### **0** Introduction

IFD650 is a convenient RS-485-to-USB converter, which does not require external power-supply and complex setting process. It supports baud rate from 75 to 1152/bbps and auto switching direction of data transmission. In addition, it adopts RJ-45 in RS-485 connector for users to wire conveniently. And its tiny dimension, handy use of plug-and-play and hot-swap provide more conveniences for connecting all DELTA IABU products to your PC.

Applicable Models: All DELTA IABU products.

## Application & Dimension

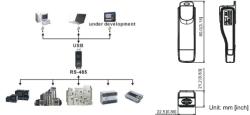

# 9 Specifications

| Power supply                            | No external power is needed                                                        |  |  |  |
|-----------------------------------------|------------------------------------------------------------------------------------|--|--|--|
| Power consumption                       | 1.5W                                                                               |  |  |  |
| Isolated voltage                        | 2,500VDC                                                                           |  |  |  |
| Baud rate                               | 75, 150, 300, 600, 1,200, 2,400, 4,800, 9,600, 19,200, 38,400, 57,600, 115,200 bps |  |  |  |
| RS-485 connector                        | RJ-45                                                                              |  |  |  |
| USB connector                           | A type (plug)                                                                      |  |  |  |
| Compatibility                           | Full compliance with USB V2.0 specification                                        |  |  |  |
| Max. cable length                       | RS-485 Communication Port: 100 m                                                   |  |  |  |
| Support RS-485 half-duplex transmission |                                                                                    |  |  |  |

## ■ RJ-45

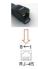

| PIN | Description | PIN | Description |
|-----|-------------|-----|-------------|
| 1   | Reserved    | 5   | SG+         |
| 2   | Reserved    | 6   | GND         |
| 3   | GND         | 7   | Reserved    |
| 4   | SG-         | 8   | +9V         |
|     |             |     |             |

#### **© Preparations before Driver Installation**

Please extract the driver file (IFD6530\_Drivers.exe) by following steps. You could find driver file (IFD6530\_Drivers.exe) in the CD supplied with IFD6530.

Note: DO NOT connect IFD6530 to PC before extracting the driver file.

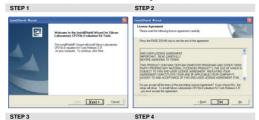

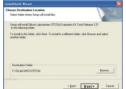

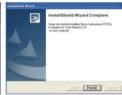

STEP

You should have a folder marked SiLabs under drive C.

#### O Driver Installation

After connecting IFD6530 to PC, please install driver by following steps.

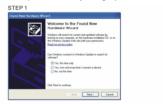

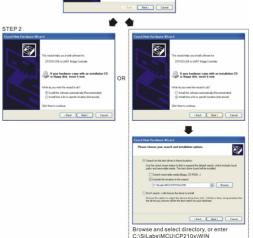

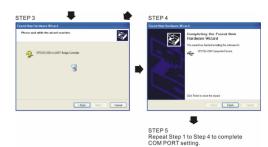

# **6** LED Display

- 1. Steady Green LED ON: power is ON.
- 2. Blinking orange LED: data is transmitting.

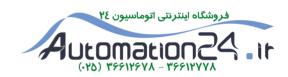